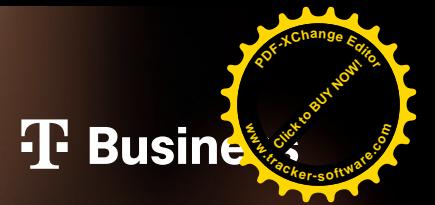

## **PROPOJTE SI CHYTRÉ HODINKY S FIREMNÍM TARIFEM!** The Busine<br>
PROPOJTE S<br>
CHYTRÉ HODINKY<br>
S FIREMNÍN<br>
S Apple Watch Connection Extra<br>
to coldinate small connection Extra<br>
to coldinate small connection Extra<br>
to coldinate small connection Extra<br>
to coldinate small connecti

**S Apple Watch Connection Extra to zvládnete snadno a sami**

Máte chytré hodinky Apple Watch Cellular a rádi byste jejich funkce využili naplno i **mimo dosah iPhonu**?

S Apple Watch Cellular můžete **volat, přijímat a odesílat zprávy**, i když necháte telefon doma.

Pořiďte si službu **Apple Watch Connection Extra** i k vašemu firemnímu tarifu.

Měsíční **předplatné 99 Kč** jednoduše zaplatíte online platební kartou.

## **Jak na to?**

**V aplikaci Můj T-Mobile** si aktivujete službu **Předplatné Apple Watch Connection Extra** za 99 Kč. **1**

**V aplikaci Watch si poté propojíte svůj iPhone s hodinkami** pomocí služby Apple Watch Connection Extra. Cena služby je zahrnutá v předplatném. **2**

> Podrobný postup aktivace najdete na druhé straně.

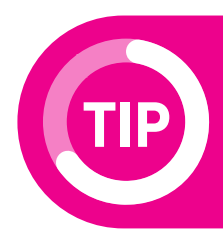

**<sup>P</sup>DF-XCha<sup>n</sup>g<sup>e</sup> <sup>E</sup>dito<sup>r</sup>**

**.tracker-software.co<sup>m</sup>**

**www**

Nestačí vám data ve firemním tarifu? **V aplikaci Můj T-Mobile na vás čekají balíčky Data Extra.**

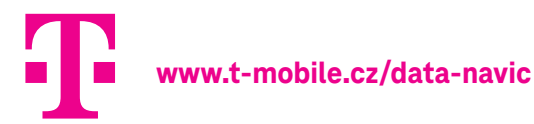

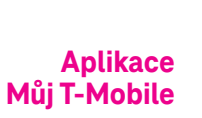

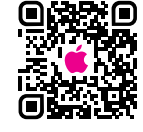

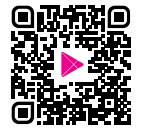

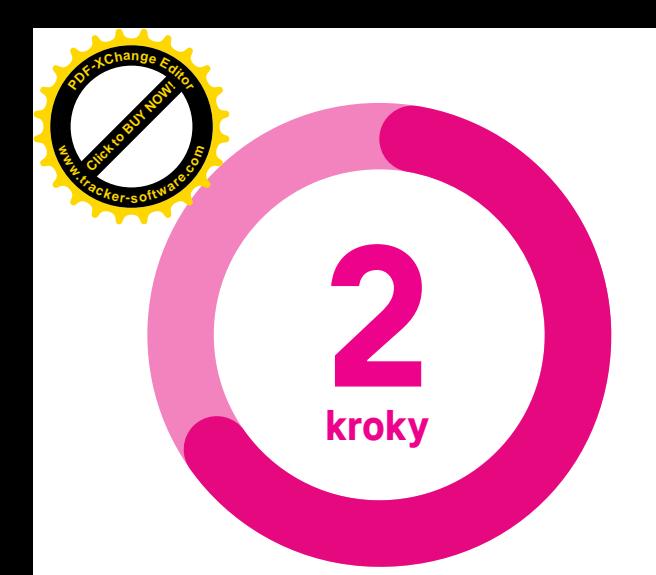

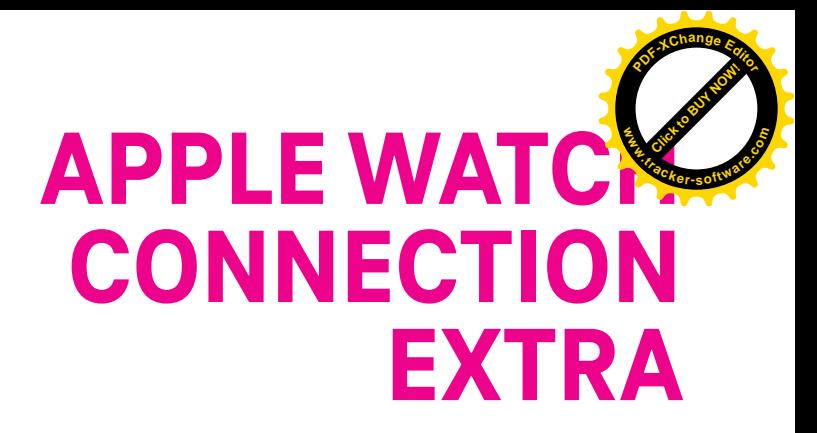

**Využívejte své hodinky naplno!**

**2**

**V aplikaci Můj T-Mobile** vyberte záložku Balíčky a v sekci Datové balíčky zvolte variantu Opakované.

Zde si objednejte službu **Předplatné Apple Watch Connection Extra**.

Krok dokončíte platbou online z platební karty. Na vámi zadaný e-mail pošleme zjednodušený daňový doklad a návod na samotnou aktivaci služby Apple Watch Connection Extra.

Propojení iPhonu a hodinek následně provedete v **aplikaci Watch** na svém iPhonu. V aplikaci Watch zvolte sekci Mobilní data a vyberte možnost **Přidat nový tarif**.

Zde zadejte přihlašovací údaje jako do portálu Moje firma (jméno a heslo) a PUK2 (pokud PUK2 neznáte, zjistíte ho posláním SMS ve tvaru PUK2 na číslo 4603).

Následně se vám zobrazí možnost aktivovat službu **Apple Watch Connection Extra**. Stačí jen potvrdit.

Aktivaci služby vám potvrdíme SMS zprávou. Platba se bude každý měsíc automaticky obnovovat.

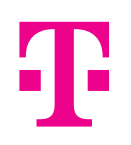

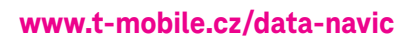

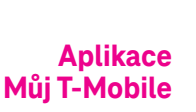

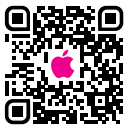

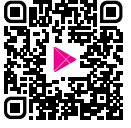

App Store Google Play